## L'i legrand®

59494 Soest Téléphone : (+49) 02 92 11 04 0 - Télécopie : (+49) 02 92 11 04 20 2

## **Programmering adapter Catalogue number(s)** : 4 127 20

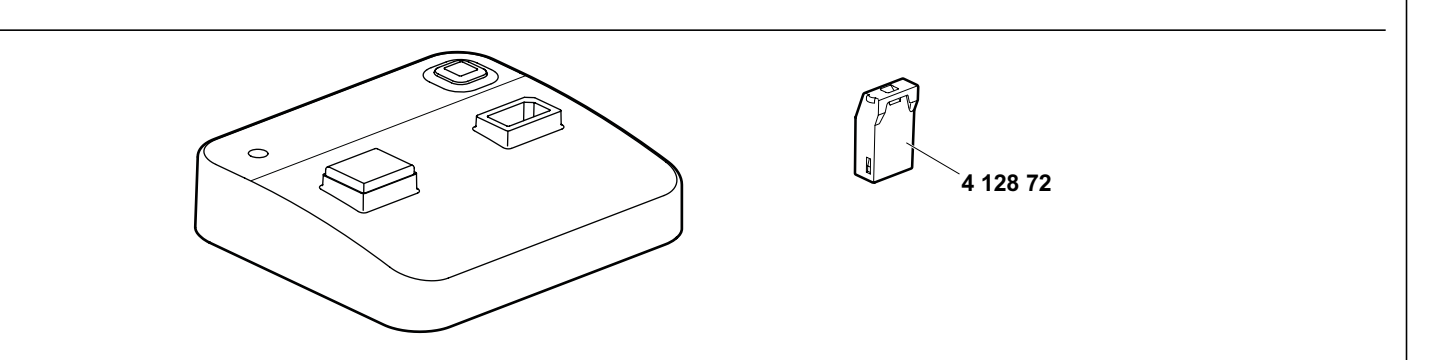

#### **1. USE**

De Bluetooth-programmeeradapter maakt het mogelijk om arp-bestanden uit AlphaSoft over te dragen naar een smartphone. Alle al gebruikte programmeersleutels kunnen worden gebruikt. Dezelfde gegevens worden overgedragen als voorheen; aanvullende informatie, zoals tijd- en datuminstelling, bedrijfsmodus, enzovoort moet ook direct bij de schakelklok handmatig worden ingevoerd.tch.

#### **2. RANGE**

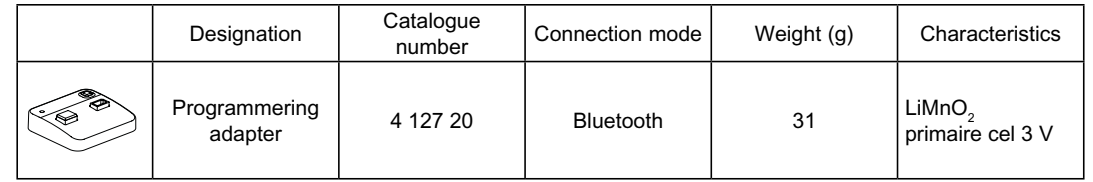

#### **3. OVERALL DIMENSIONS 4. CONNECTION**

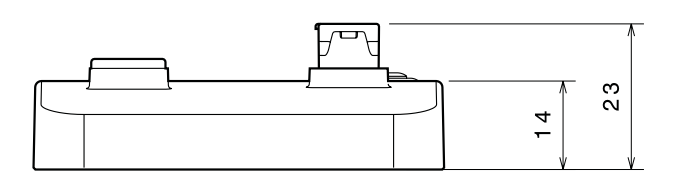

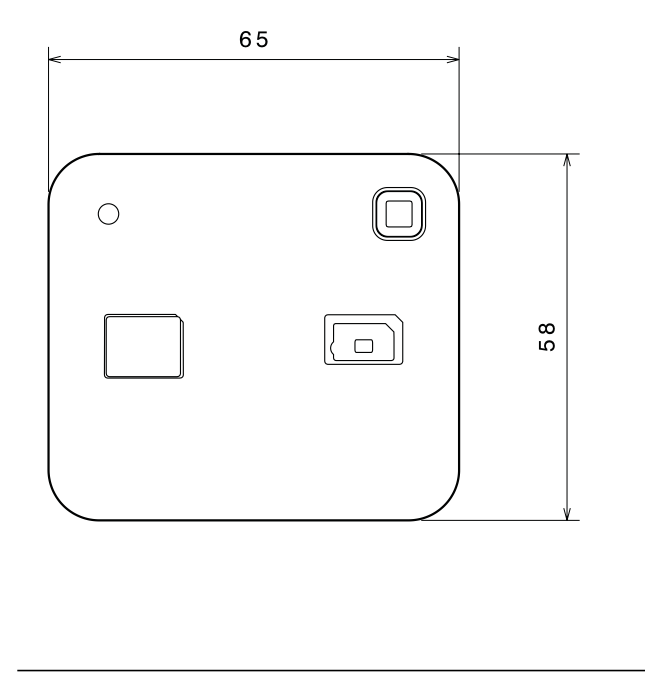

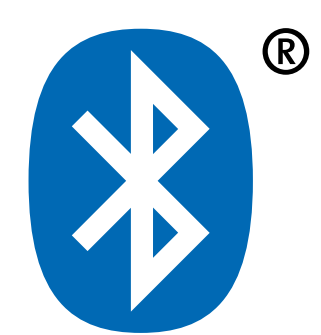

## **Programmering adapter Catalogue number(s)** : 4 127 20

#### **6. OPERATING**

Hier zijn de basisinstructies voor het koppelen van een smartphone met uw programmeeradapter.

- 1. Ga naar het Bluetooth-gedeelte van uw telefoon. Dit bevindt zich meestal onder Instellingen.
- 2. Zorg dat Bluetooth is ingeschakeld.
- 3. Hierdoor wordt door de smartphone naar apparaten gezocht.
- 4. Druk op de toets voor Bluetooth-koppeling op de programmeeradapter.
- 5. Selecteer de programmeeradapter in de lijst met apparaten (**A-**XXXXXX).
- 6. De pincode voor de programmeeradapter is 123123.
- 7. Voer de pincode in. 8. De programmeeradapter is nu gekoppeld.

#### **7. GENERAL CHARACTERISTICS**

#### **7.1 Climatic characteristics**

Omringende opslag: - 40°C … + 70°C

Werkomgeving: - 20° C ... +55° C

# Li legrand®

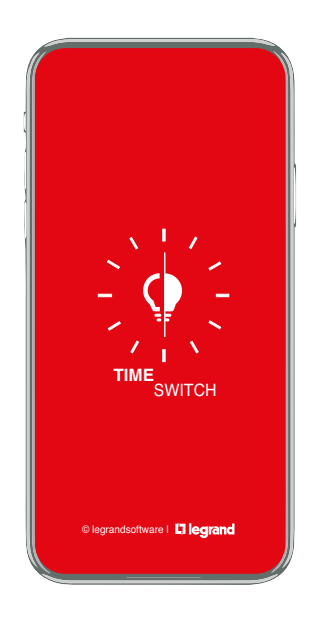

#### **Inhoudsopgave**

- Overzicht
- App-instellingen (locatie)
- Nieuw project
- Programma maken - Voorbeeld - weekprogramma
	- Voorbeeld- jaarprogramma
	- Voorbeeld astronomisch programma
	- Voorbeeld uitzonderingsprogramma
	- Voorbeeld AlphaLux
- Schakeltijden en schakeltijden instellen
- Programma-opties
- Koppeling van smartphone en Bluetooth-adapter
- Overdracht
- Importeren
- Configuratie (functie, datum & tijd, naam, wachtwoord)

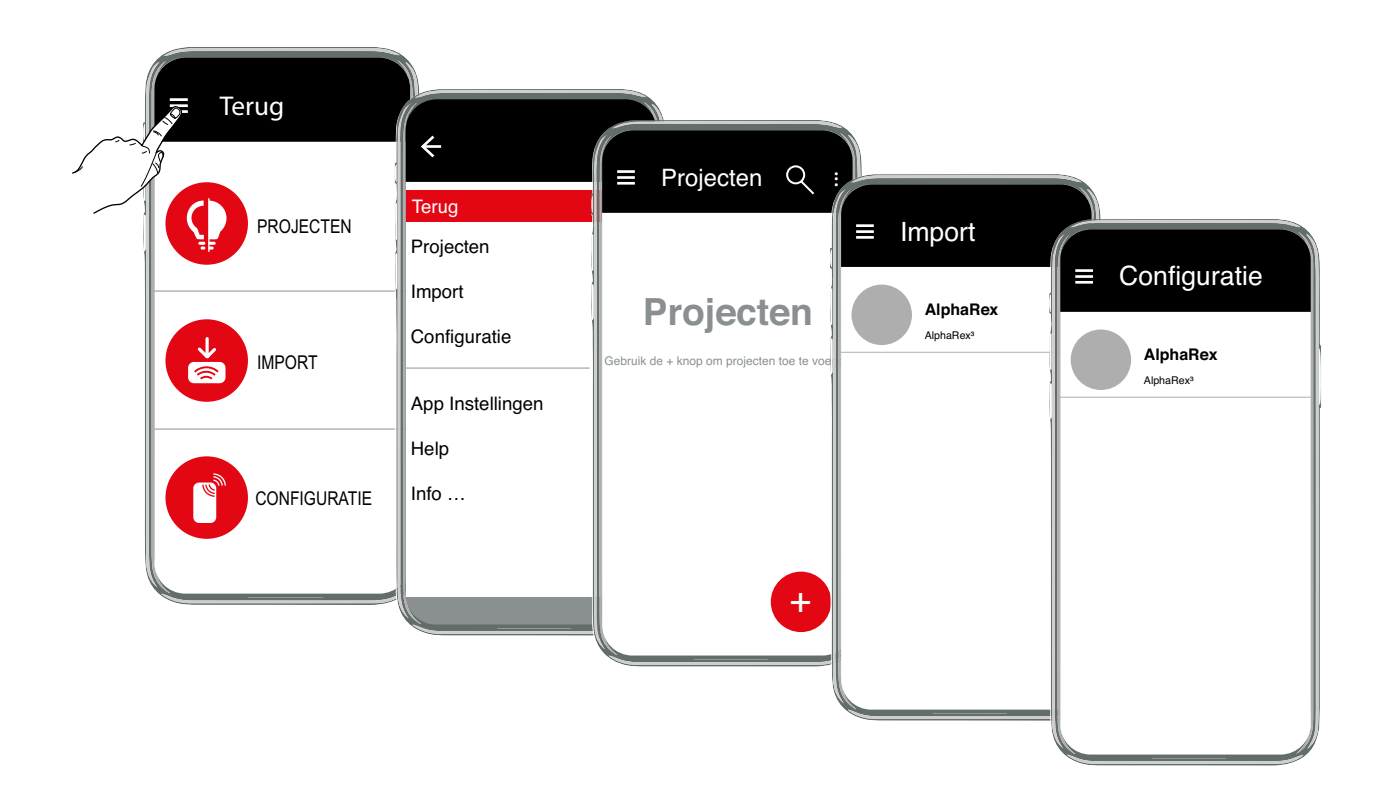

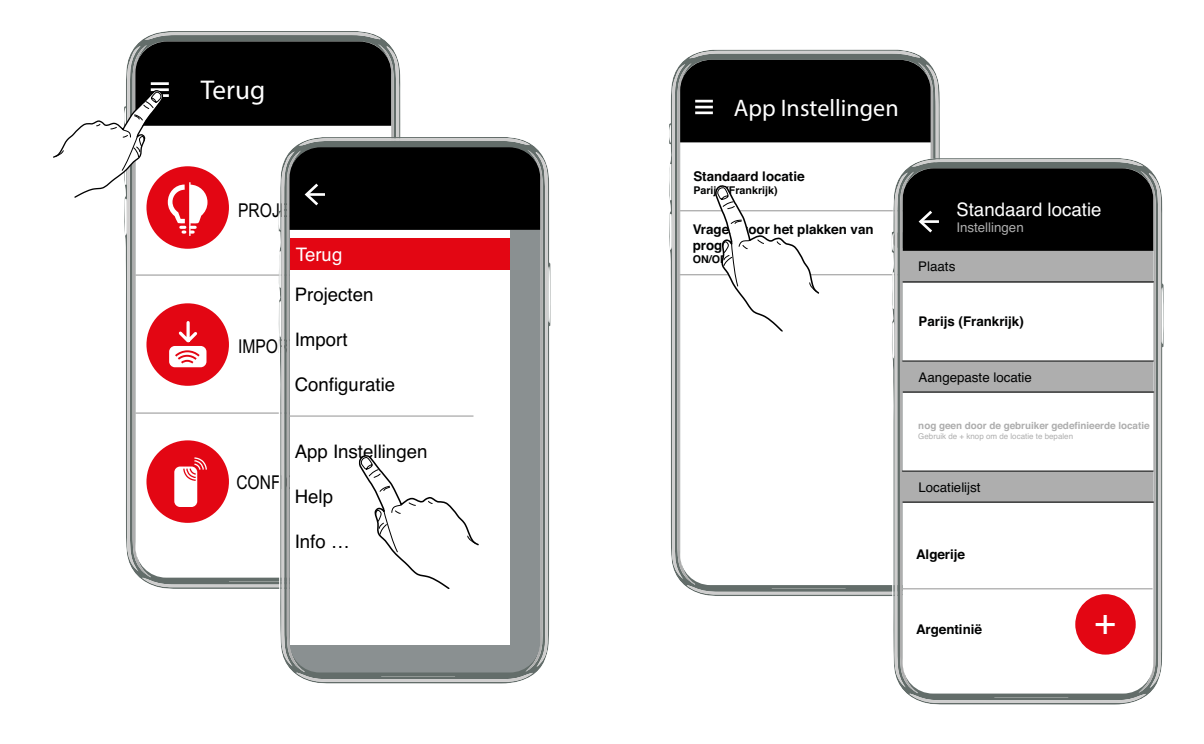

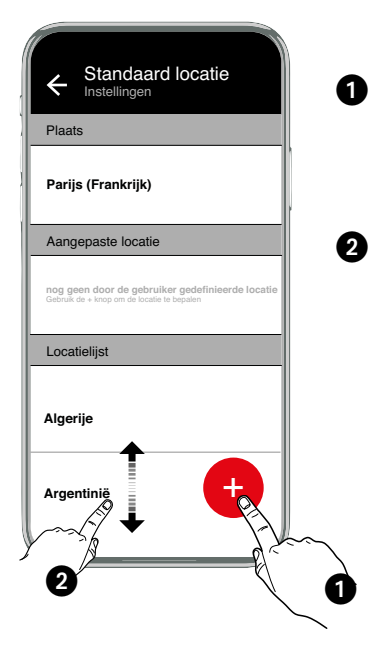

Gebruik de toets **+** om de exacte locatie te bepalen. **Opmerking:** De locatiedienst en de gegevensoverdracht op uw apparaat moeten hiervoor zijn geactiveerd.

of

Verschuif de locatielijst naar uw land en kies een plaats in uw buurt.

#### **Nieuw project**

Met de toets  $\overline{\bullet}$  maakt u een nieuw project. Kies een type uit de lijst met schakelklokken of gebruik de filterfunctie om een kloktype te zoeken.

De volgende kloktypes zijn beschikbaar:

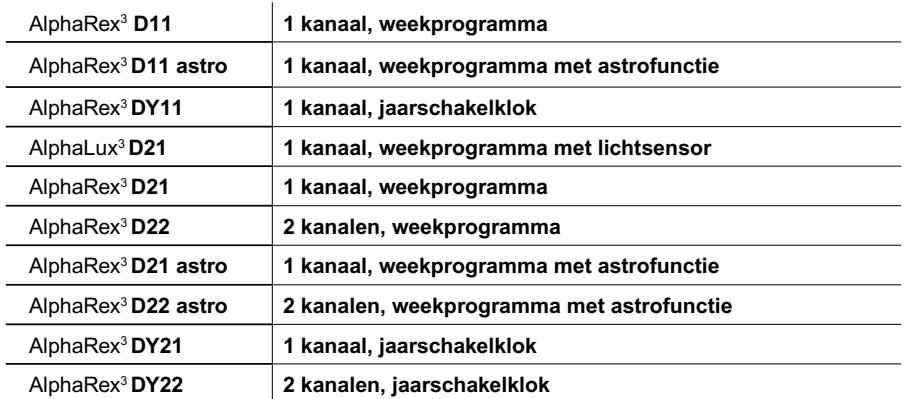

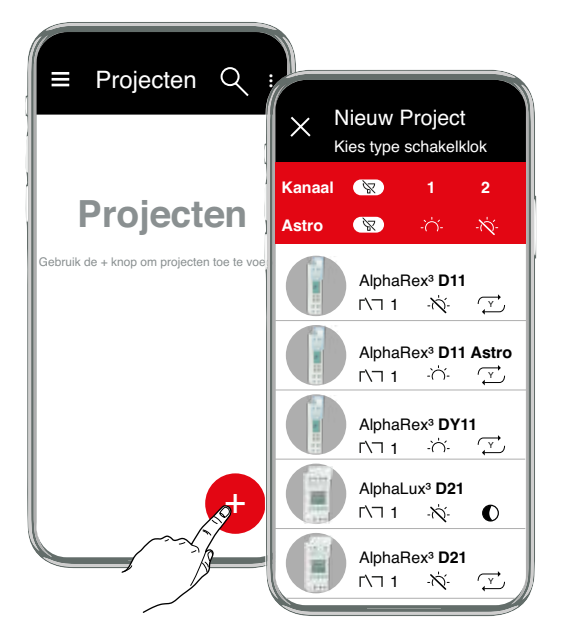

### **Symboolverklaring**

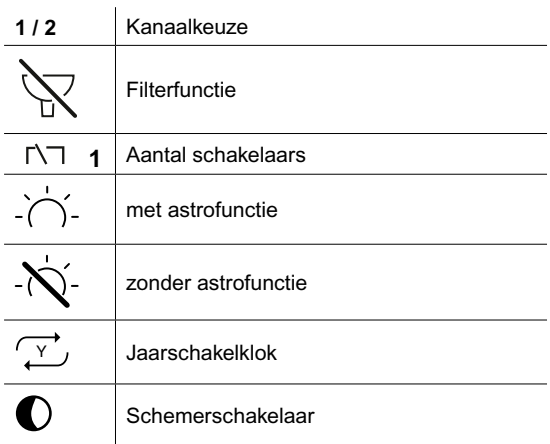

Kies een kloktype rechtstreeks uit de lijst of zoek een kloktype via de filterfunctie.

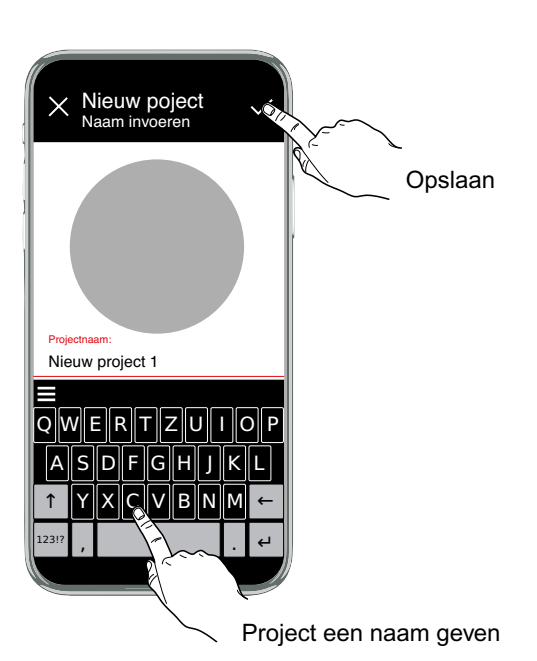

Een programma bevat altijd ten minste de inschakeltijd, de inschakeldagen de uitschakeltijd en de uitschakeldagen. De schakeldagen bepalen op welke weekdag de bijbehorende schakeltijd wordt toegepast.

Regels voor het maken van programma's:

- 1. De inschakeltijd moet in het bereik 00:00:00 t/m 23:59:59 uur liggen.
- 
- 2. De uitschakeltijd moet in het bereik 00:00:00 t/m 24:00:00 uur liggen.<br>3. Een inschakeltijd en een uitschakeltijd in hetzelfde programm programma mogen niet op dezelfde weekdag op hetzelfde tijdstip samenvallen.
- 4. Tussen twee inschakelacties in hetzelfde programma moet een uitschakelactie in dit programma zijn geprogrammeerd. Dit betekentdat er altijd net zoveel uitschakeldagen als inschakeldagen moeten zijn geselecteerd.

Programma's van hetzelfde type van een kanaal zijn met elkaar via een logische OF functie verknoopt (optellend gestapeld); d.w.z. het resulterende schakelgedrag ontstaat uit de overlapping van de verschillende programma's.

Voorbeeld :

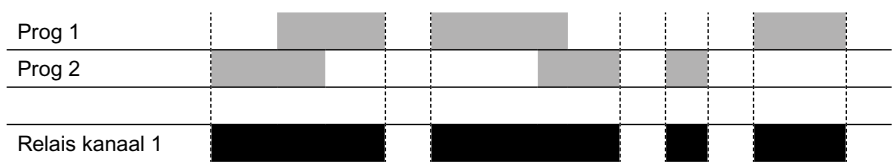

Overlappen van programma's van hetzelfde type, die effect hebben op hetzelfde kanaal. Weekprogramma's en jaarprogramma's overlappen op dezelfde manier. Uitzonderingsprogramma's blokkeren binnen hun g eldigheidsbereik de week- en jaarprogramma's.

Combinatie van programmasoorten

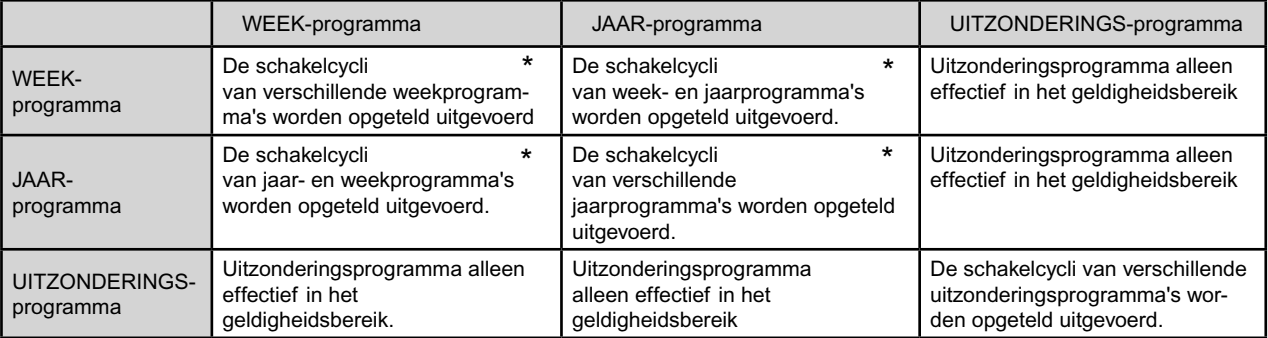

 $\overline{\bullet}$  logical OR  $\rightarrow$  additive

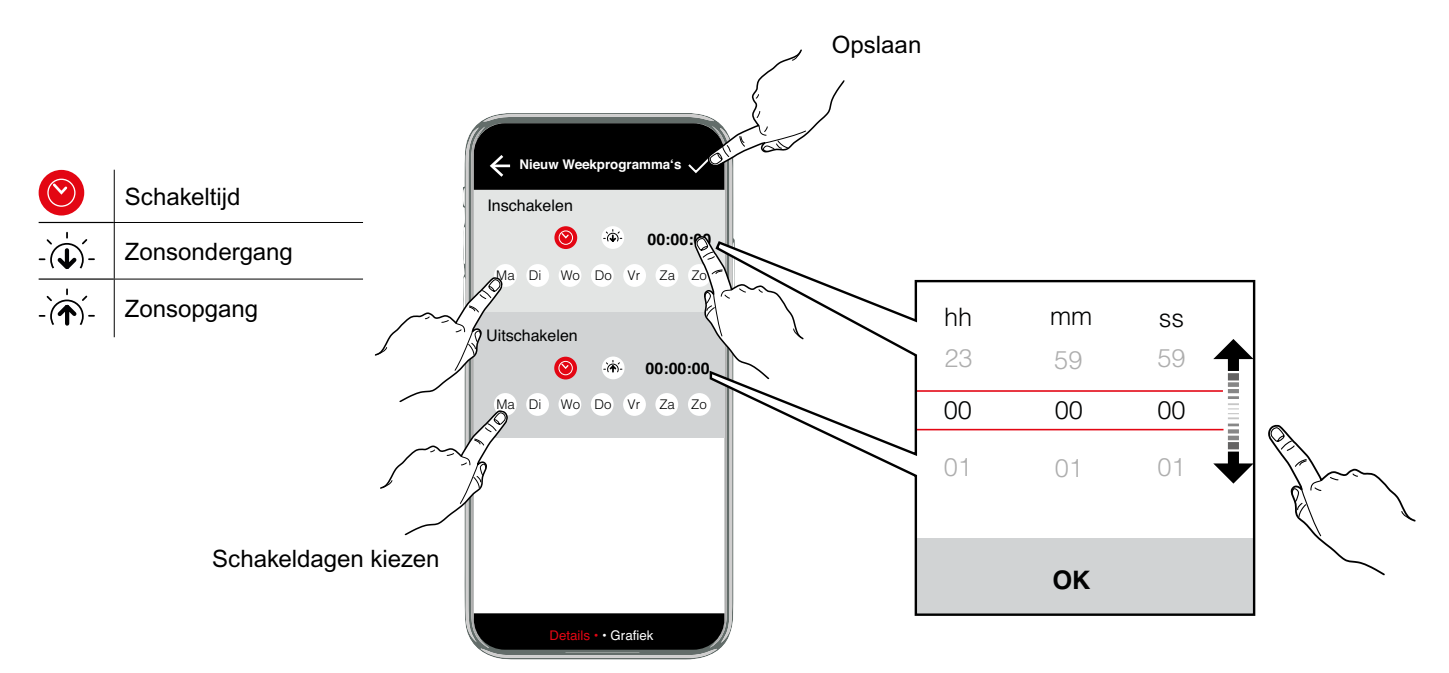

## *<sup>22</sup>/<sub>2</sub> Programma-opties*

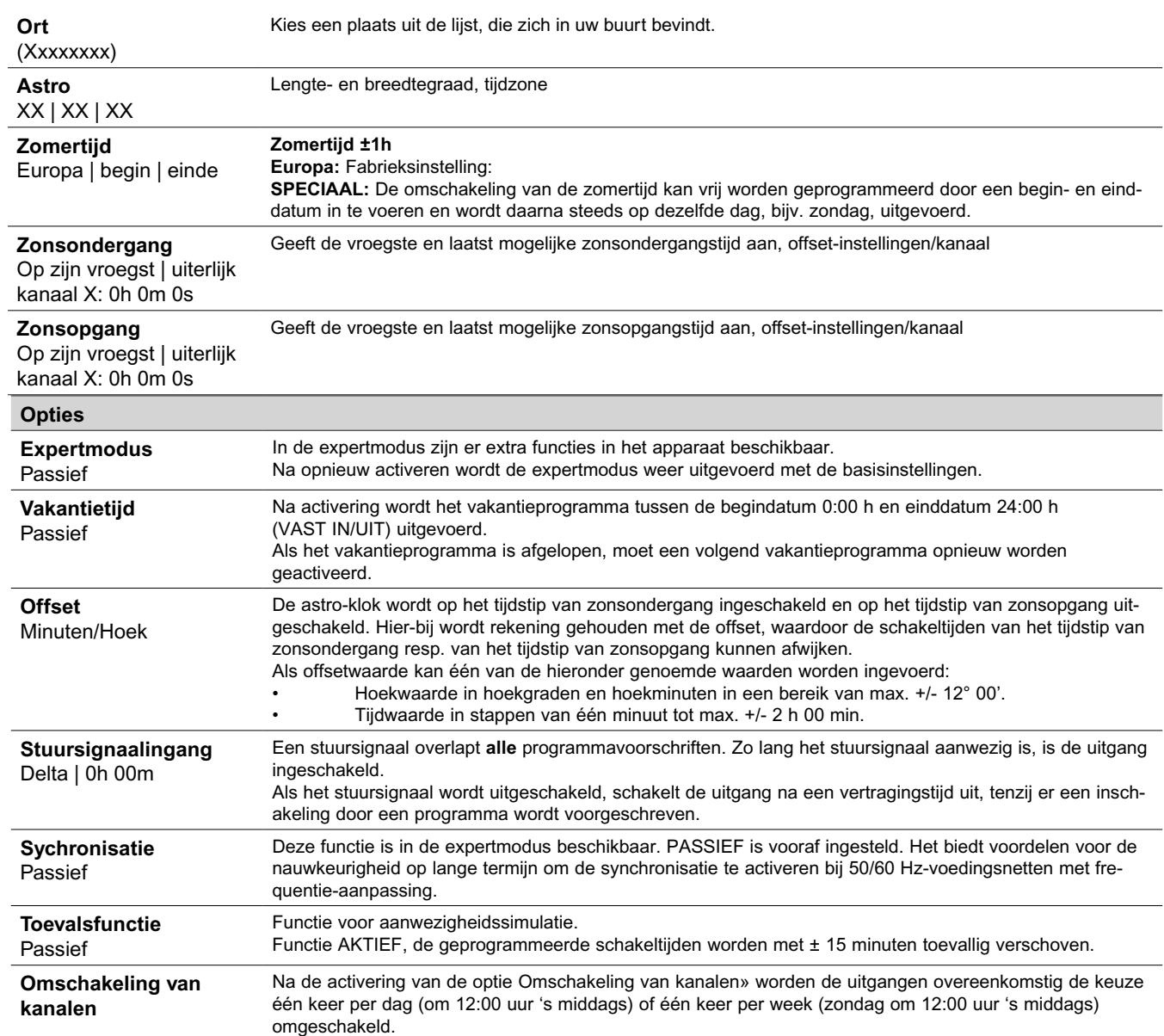

**Cyclusfunctie** Kanaal 1: Passief Voor cyclische schakelcommando's wordt de inschakelduur door of-verknopingen van programma's van alle types vastgelegd. Binnen deze grenzen wordt dan een vaste cyclus van aan- en uittijd gevolgd. De cyclus begint altijd met de

aan-tijd.<br>De cyclusduur De cyclusduur en de aan-tijd binnen een cyclus zijn voor alle inschakeltijden even lang. De cyclusduur en de aan-tijd kunnen onafhankelijk van elkaar in secondenintervallen worden vastgelegd. Als de inschakelduur korter is dan de cyclusduur, wordt de cyclus evenredig verkort, de aan-tijd blijft gelijk. Als de inschakelduur zelfs kleiner is dan de aantijd, wordt ook deze evenredig verkort.

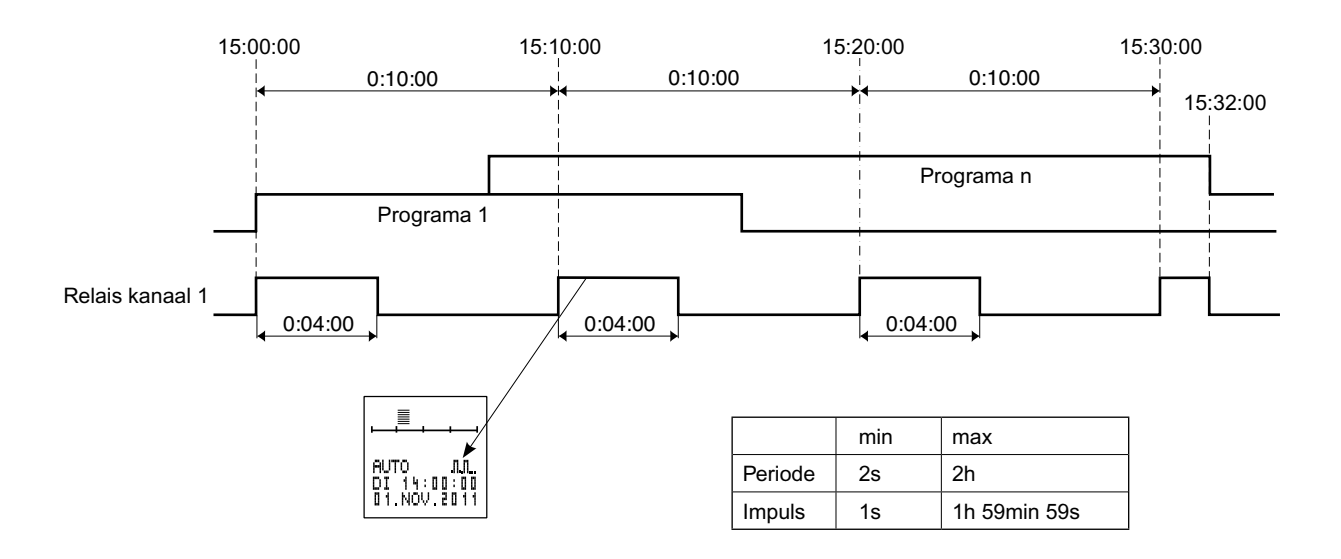

#### **Jaarprogramma's**

Jaarprogramma's zijn programma's die uitsluitend binnen een vastgelegde geldigheidsperiode uitgevoerd dienen te worden. Deze programma's overlappen elkaar en de weekprogramma's van hetzelfde kanaal overeenkomstig de hierboven genoemde OF-koppeling. De geldigheidsperiode wordt door de invoer van een begin- en einddatum vastgelegd. Geldigheidsperiode van de beginda-tum om 00:00:00 uur tot de einddatum om 24:00:00 uur. De begindatum moet vóór de einddatum liggen. Deze programma's gedragen zich binnen de geldigheidsperiode als weekprogramma's. Buiten de geldigheidsperiode hebben deze programma's geen invloed op het schakelgedrag.

- De optie "Jaarlijks" dient geselecteerd te worden als de extra schakeltijden ieder jaar dezelfde geldigheidsperiode hebben (bijv. Kerst, nationale feestdag, verjaardagen enz.).
- De optie "Jaarlijks" dient gewist te worden als tijdens een geldigheidsperiode (bijv. vakantie-tijd) extra schakeltijden gewenst zijn, begin- en einddatum van de vakantie echter ieder jaar veranderen.

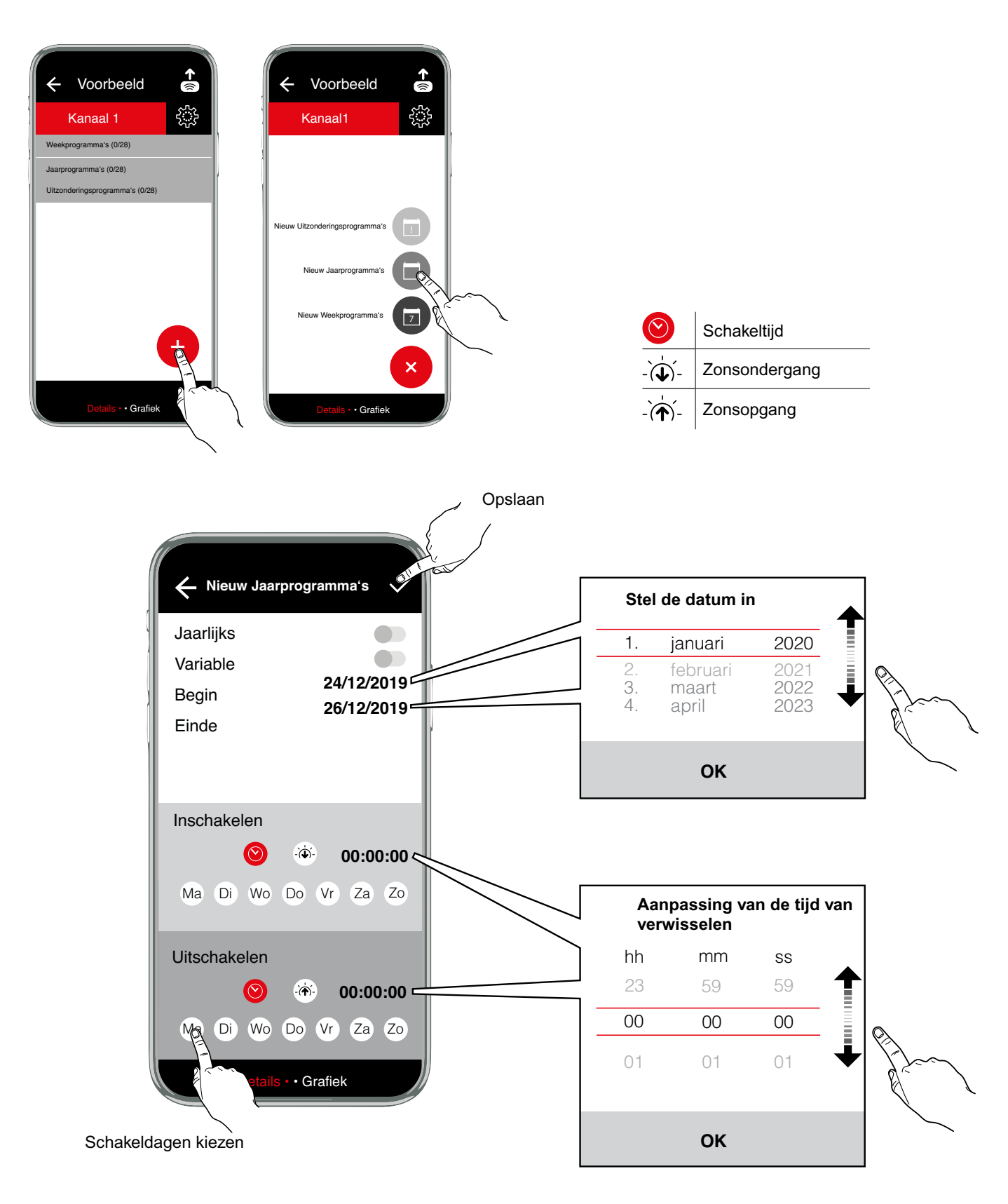

#### **Uitzonderingsprogramma's**

Uitzonderingsprogramma's hebben een hogere prioriteit dan week- en jaarprogramma's. Weekprogramma's en jaarpro-gramma's van hetzelfde kanaal worden binnen de geldigheidsperiode van een uitzonderingsprogramma niet meer uitgevoerd. Andere uitzonderingspro-gramma's binnen de geldigheidsperiode worden echter wel uitgevoerd. Verschillende uitzonderingsprogramma's overlappen elkaar overeen-komstig de hierboven genoemde OF-koppeling.

- De optie "Jaarlijks" dient geselecteerd te worden als de extra schakeltijden ieder jaar dezelfde geldigheidsperiode hebben (bijv. Kerst, nationale feestdag, verjaardagen enz.).
- De optie "Jaarlijks" dient gewist te worden als tijdens een geldigheidsperiode (bijv. vakantie-tijd) extra schakeltijden gewenst zijn, begin- en einddatum van de vakantie echter ieder jaar veranderen.

Uitzonderingsprogramma's zijn uitsluitend beschikbaar voor jaarklokken.

#### Optie **INDIVIDUEEL**

Geldig van de begindatum om 00:00:00 uur tot de einddatum om 24:00:00 uur. Het desbetreffende kanaal schakelt gedu-rende deze periode uitsluitend overeenkomstig het uitzonderingsprogramma.

#### Optie **PROG AAN**

Geldig van begindatum en inschakeltijd tot einddatum en uitschakeltijd. Het desbetreffende kanaal wordt gedurende deze periode continu ingeschakeld. De geldigheidsperiode is onafhankelijk van de weekdagen. Daarom kunnen hier geen weekdagen geselecteerd worden.

#### Optie **PROG UIT**

Geldig van begindatum en inschakeltijd tot einddatum en uitschakeltijd. Het desbetreffende kanaal wordt gedurende deze periode uitgeschakeld. Deze toestand kan in dit bereik uitsluitend door een ander uitzonderingsprogramma worden veranderd door de gebruikelijke koppeling van gelijkwaardige programma's (OF-koppeling) toe te passen.

De geldigheidsperiode is onafhankelijk van de weekdagen. Daarom kunnen hier geen weekdagen geselecteerd worden.

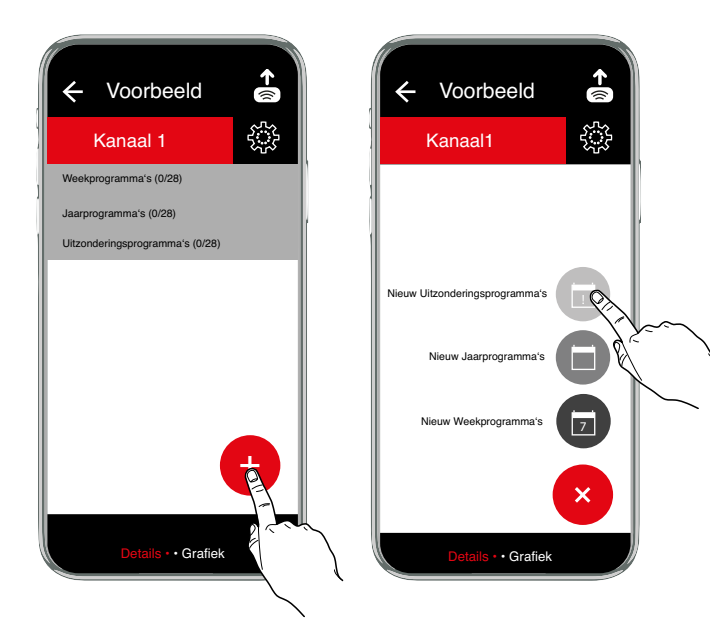

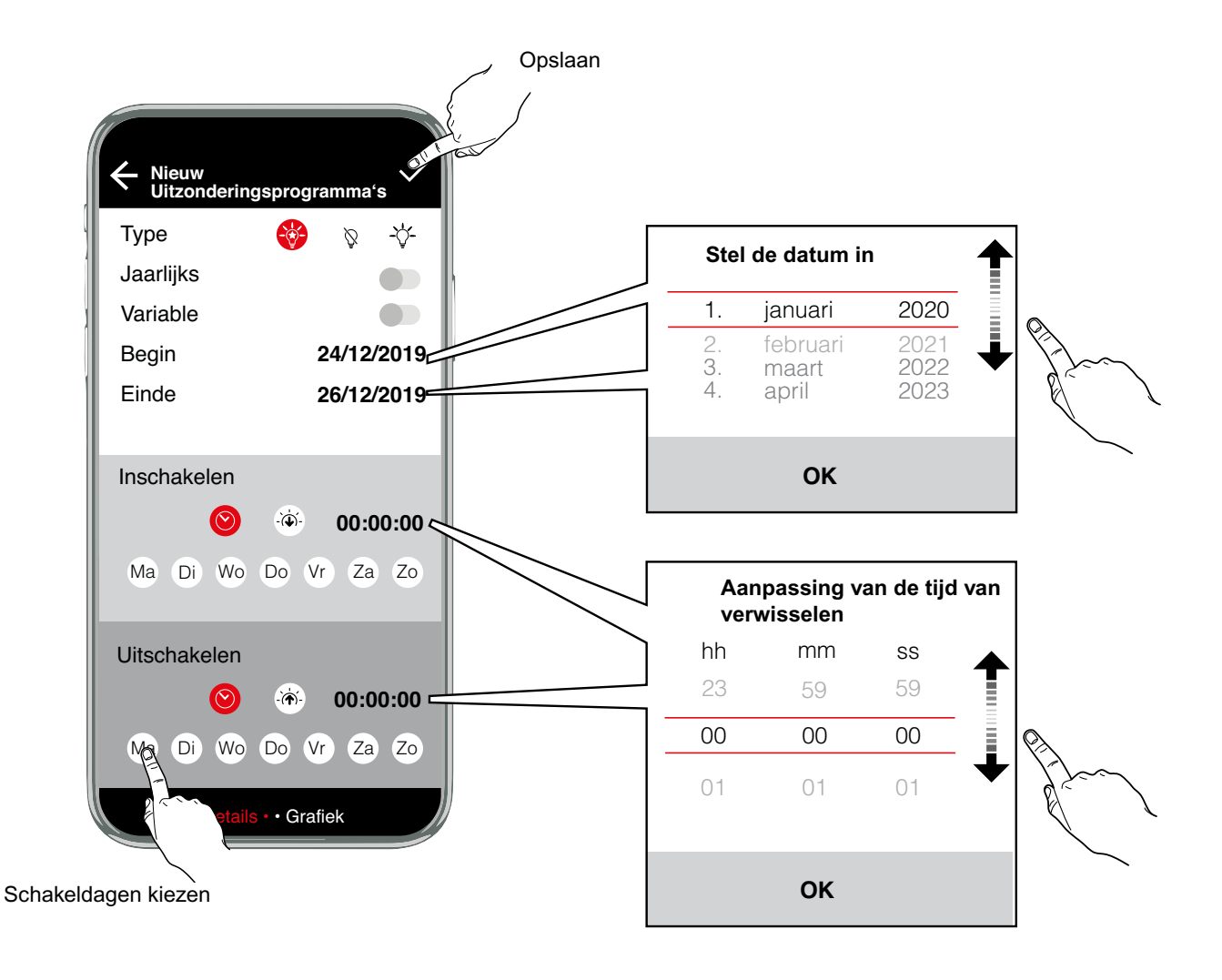

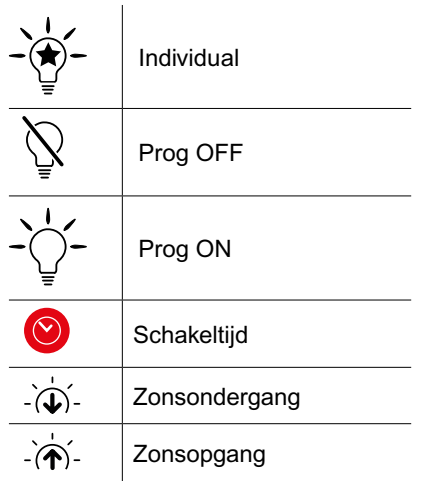

#### **Voorbeeld - astronomisch programma**

De zonsondergangs- en opgangstijden worden dagelijks berekend op basis van de opgeslagen geografische locatie en de actuele datum. Het schakelgedrag is als volgt gedefinieerd:

zonsondergang = inschakelen, zonsopgang = uitschakelen.

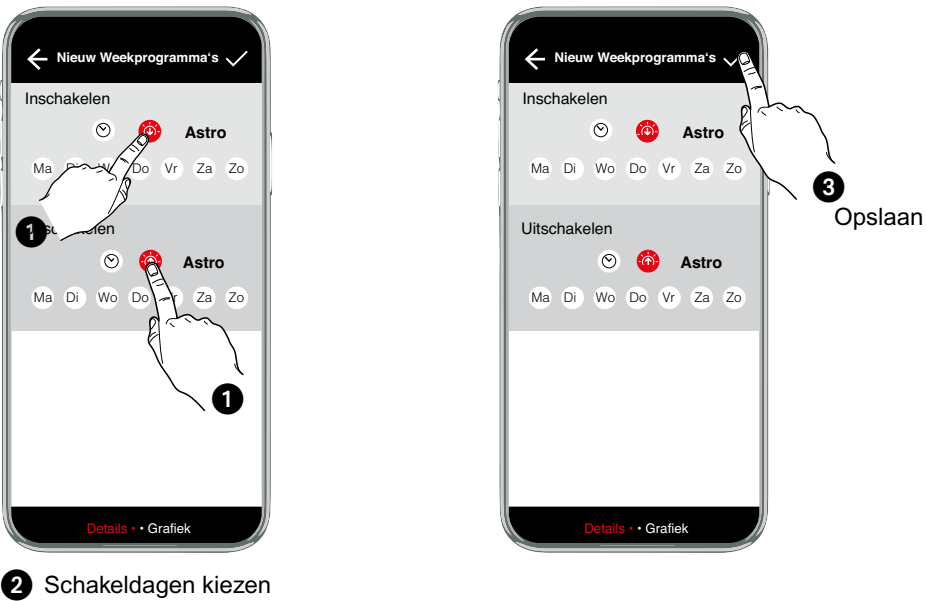

## (Inschakeldagen; uitschakeldagen worden automatisch geselecteerd)

#### **Schakelgrafiek**

In de schakelgrafiek is het schakelgedrag van de klok weergegeven over een te kiezen periode.

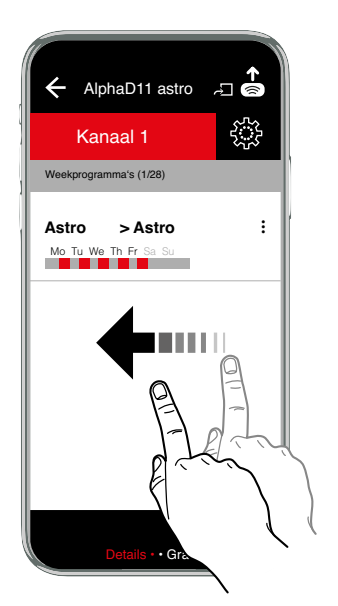

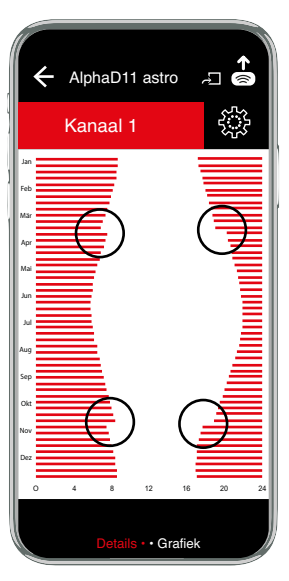

De schakelgrafiek geeft duidelijk de verschillende schakeltijden van het astroprogramma weer in de loop van het jaar. De schakelcurve verloopt gedurende het jaar ongeveer volgens een cosinusvorm, die overeenkomt met de tijden van zonsopgang en zonsondergang. Het begin en het einde van de zomertijd zijn in de schakelcurve zichtbaar als stapvormen.

#### **Voorbeeld - AlphaLux**

Alphalux-schakelen afhankelijk van een instelbare dempelwaarde voor de lichthoeveelheid. De Alphalux-klok beschikt over drie verschillende programmasoorten:

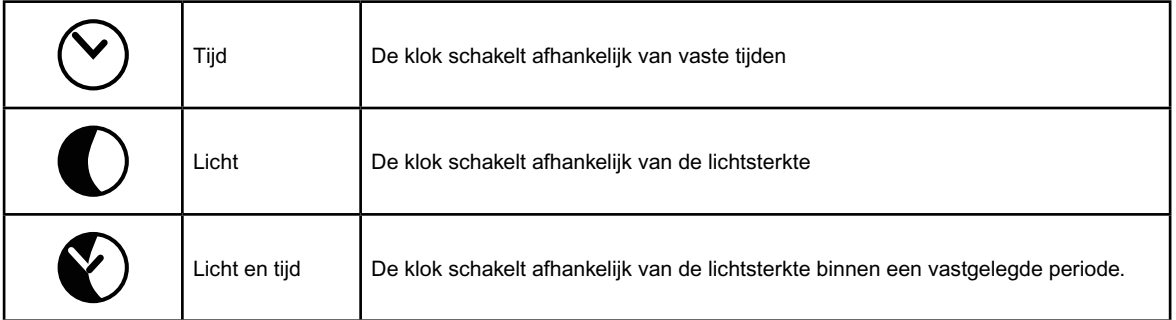

De programmasoorten tijd en licht kunnen voor inschakelen en uitschakelen afzonderlijk worden ingesteld. Het programmatype licht en tijd kan niet met de andere programmatypes worden gecombineerd.

#### **In- en uitschakelen uitsluitend tijdgestuurd**

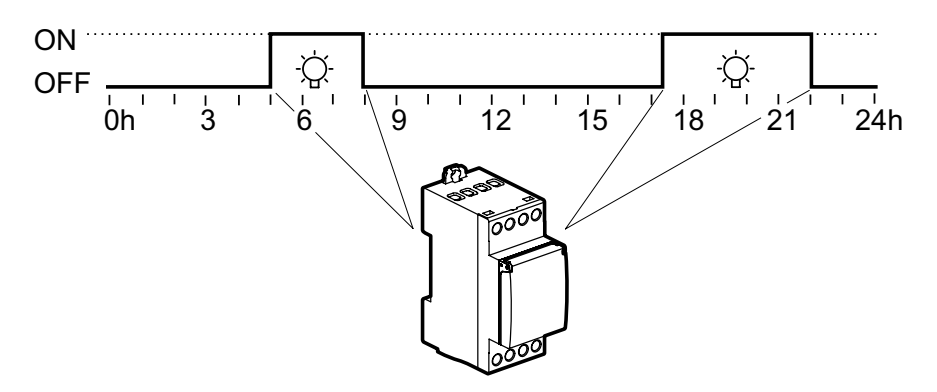

## t **In- en uitschakelen uitsluitend afhankelijk van lichtsterkte**

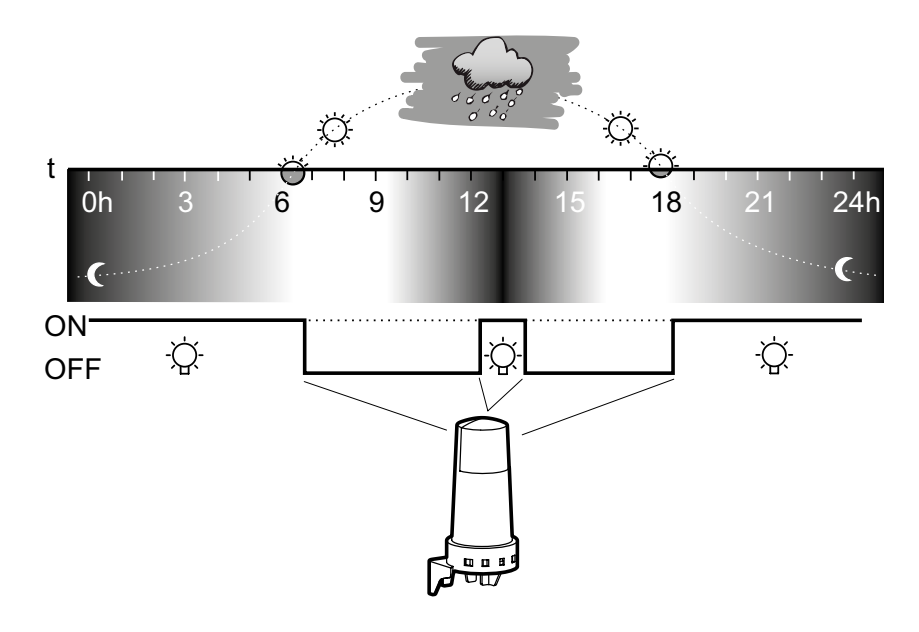

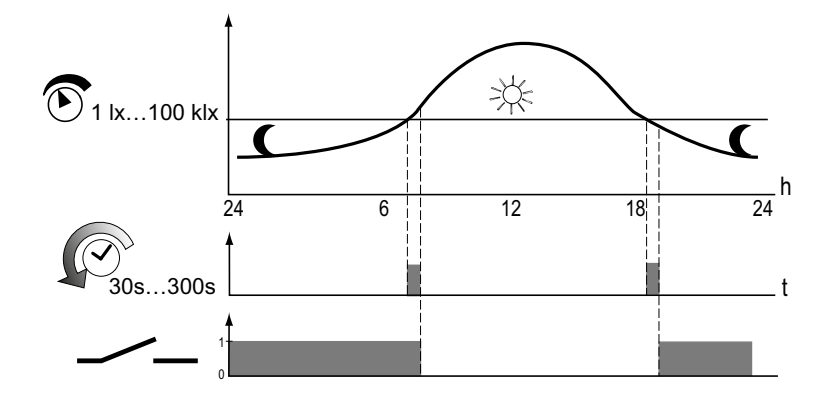

De schakelklok vergelijkt de regelmatig gemeten lichtsterkte met de ingestelde in- en uitschakeldrempelwaarden. Als de gemeten lichtsterkte lager wordt dan de ingestelde schakeldrempel, worden de aangesloten lichtbronnen door de schakelklok ingeschakeld. Als de gemeten licht-<br>Ontsjite hanse wealt dan de ingestelde schakeldremmel, werden de eengeskter lichtbrem sterkte hoger wordt dan de ingestelde schakeldrempel, worden de aangesloten lichtbronnen door de schakelklok uitgeschakeld. De schakeldrempelwaarden kunnen onafhankelijk van elkaar worden ingesteld tussen 1 lx en 100 klx.

**Binnen de ingestelde in- en uitschakeltijden bepaalt de lichtsterkte wanneer de schakelklok schakelt.**

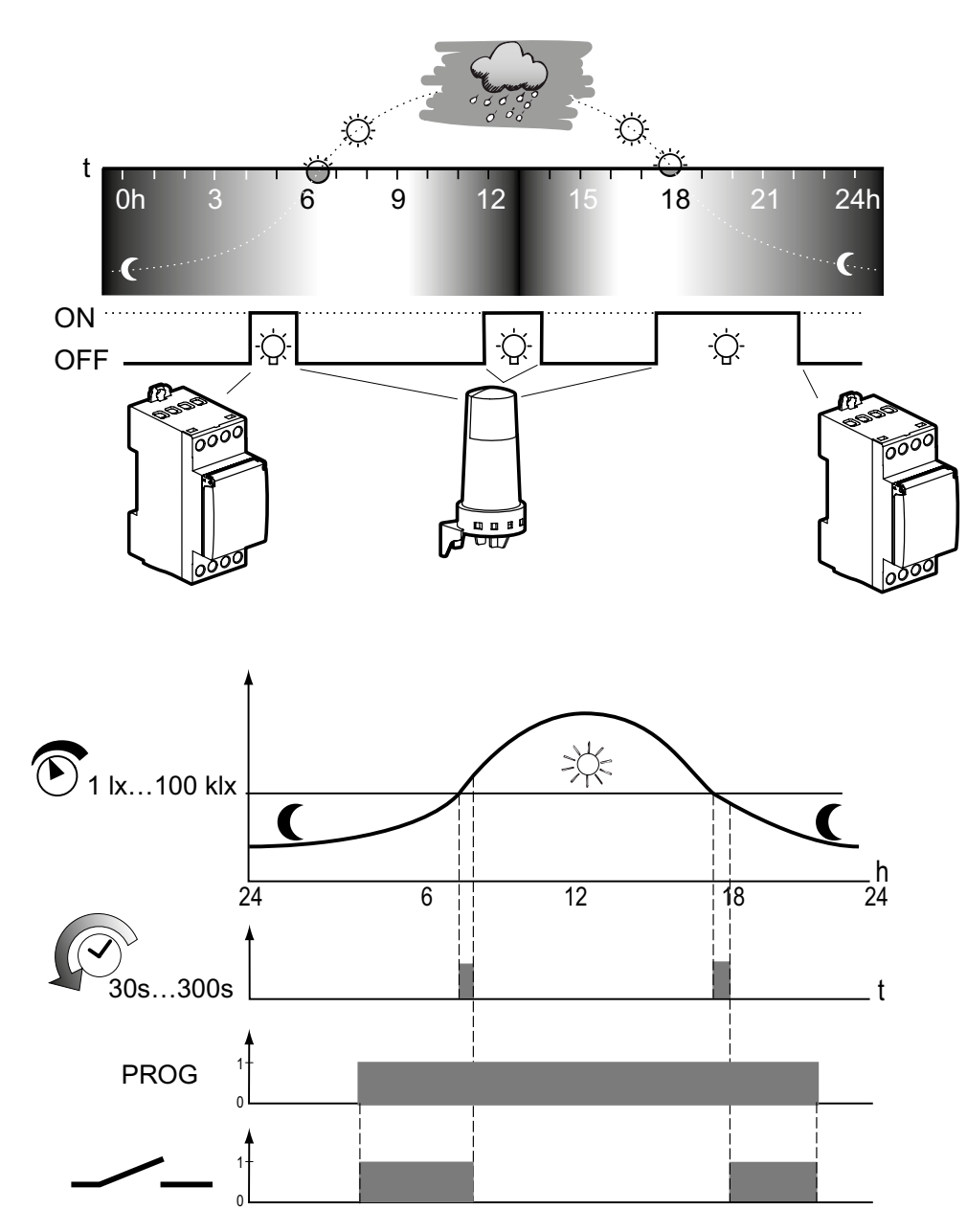

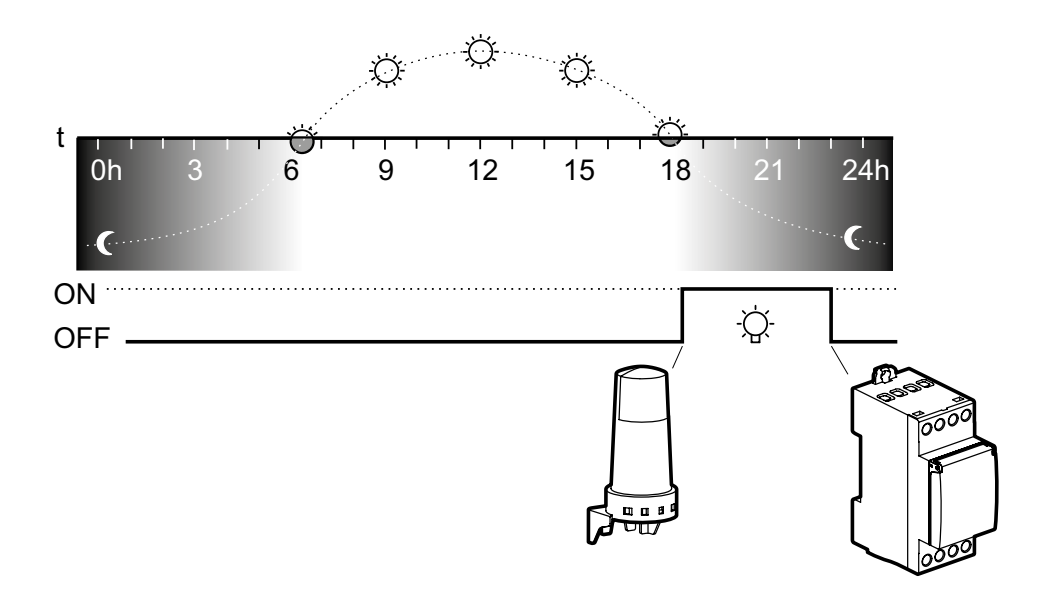

## 0h 3 6 9 12 15 18 21 24h **Inschakelen tijdgestuurd, uitschakelen lichtsterkteafhankelijk**

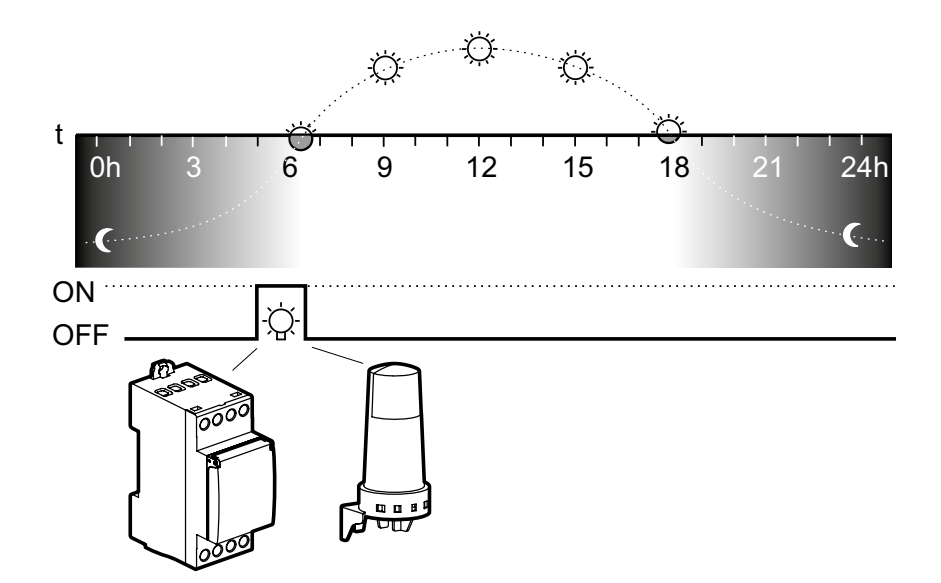

## *<sup>22</sup>* **Programma-opties**

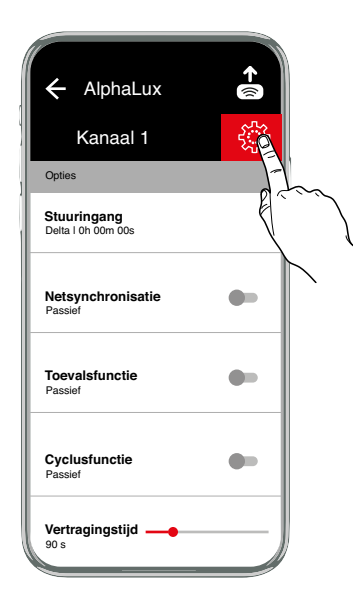

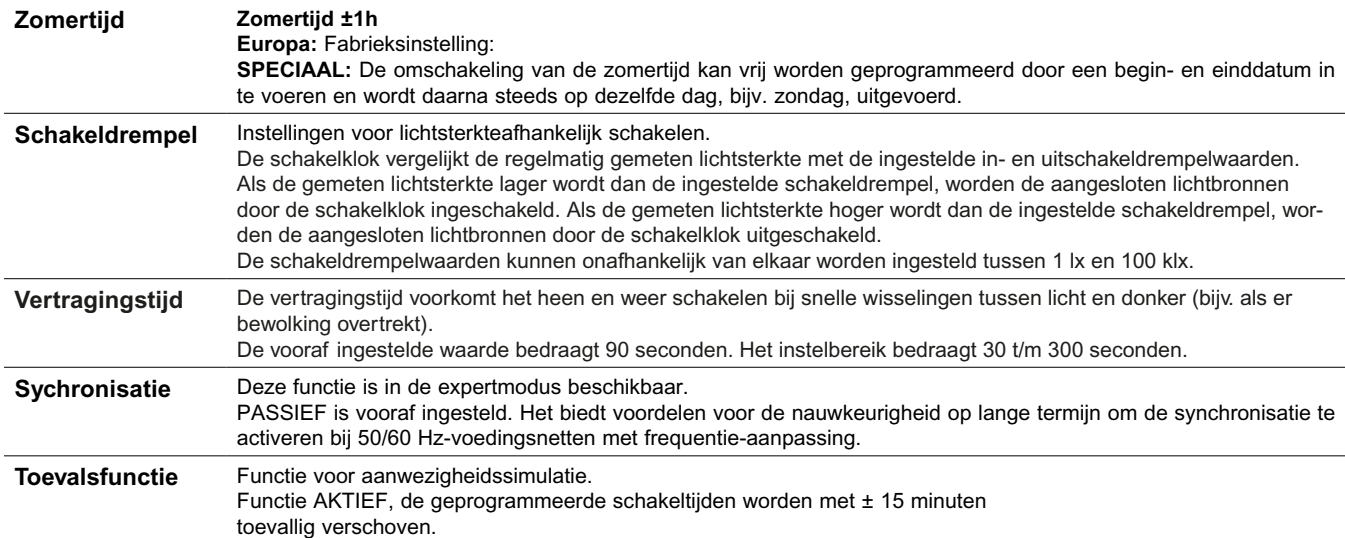

**Cyclusfunctie** Voor cyclische schakelcommando's wordt de inschakelduur door of-verknopingen van programma's van alle types vastgelegd. Binnen deze grenzen wordt dan een vaste cyclus van aan- en uittijd gevolgd. De cyclus begint altijd met de aan-tijd.

De cyclusduur en de aan-tijd binnen een cyclus zijn voor alle inschakeltijden even lang. De cyclusduur en de aan-tijd kunnen onafhankelijk van elkaar in secondenintervallen worden vastgelegd. Als de inschakelduur korter is dan de cyclusduur, wordt de cyclus evenredig verkort, de aan-tijd blijft gelijk. Als de inschakelduur zelfs kleiner is dan de aan-tijd, wordt ook deze evenredig verkort.

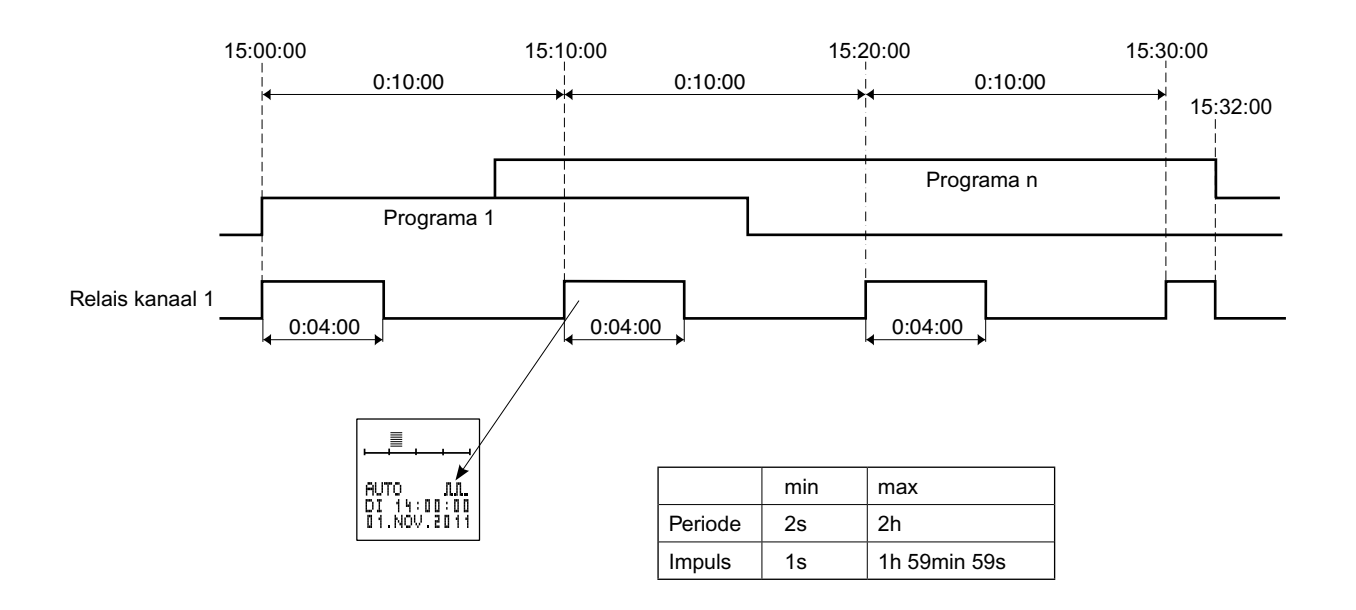

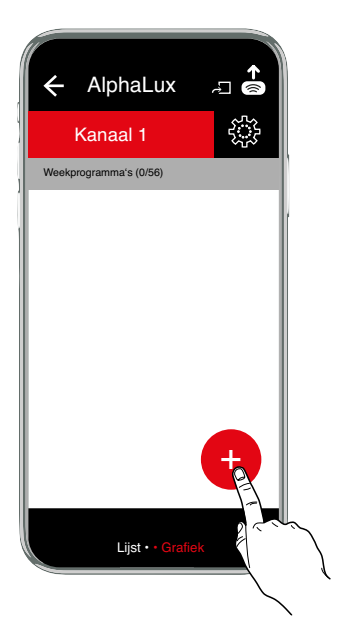

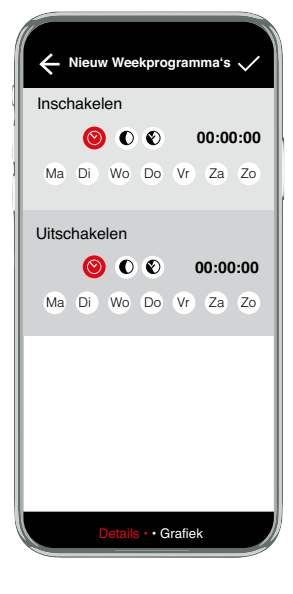

#### **Programma-opties Kopiëren, Meevoudige selectie, Omhoog/omlaag, Wissen**

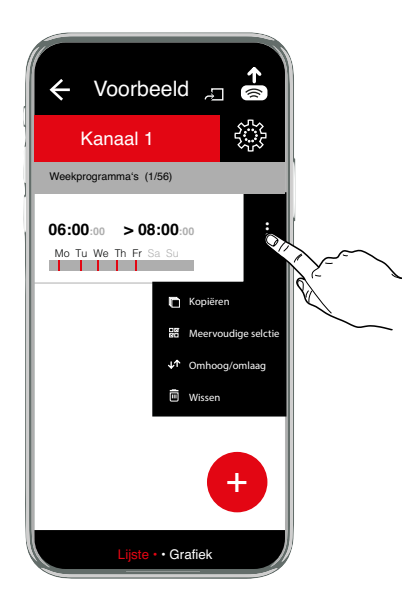

#### **Projektoptionen**

**Uploaden, Dupliceren, Hernoemen, Wissen, Meervoudige selectie, Delen**

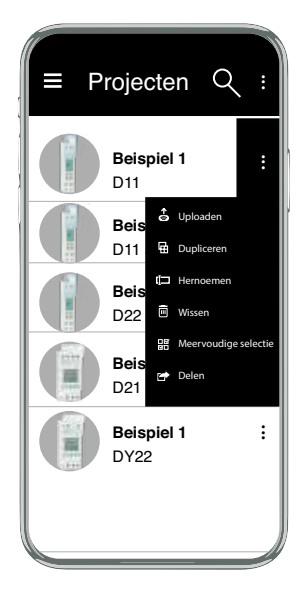

#### **Koppeling van smartphone en Bluetooth-adapter**

Hierna volgen de basisinstructies voor het koppelen van een smartphone met uw programmeeradapter.

- 1. Ga naar het Bluetooth-gedeelte van uw smartphone, normaal gesproken bij Instellingen.<br>2. Zorg ervoor dat Bluetooth is ingeschakeld.
- 2. Zorg ervoor dat Bluetooth is ingeschakeld.<br>3. De smartphone zoekt naar apparaten
- De smartphone zoekt naar apparaten
- 4. Druk op de knop voor Bluetooth-koppeling op de programmeeradapter.<br>5. Selecteer de programmeeradapter in de apparatenliist (A-XXXXXX)
- 5. Selecteer de programmeeradapter in de apparatenlijst (**A-**XXXXXX)
- 6. De pincode voor de programmeeradapter is 123123.
- Voer de PIN-code in
- 8. De programmeeradapter is nu gekoppeld

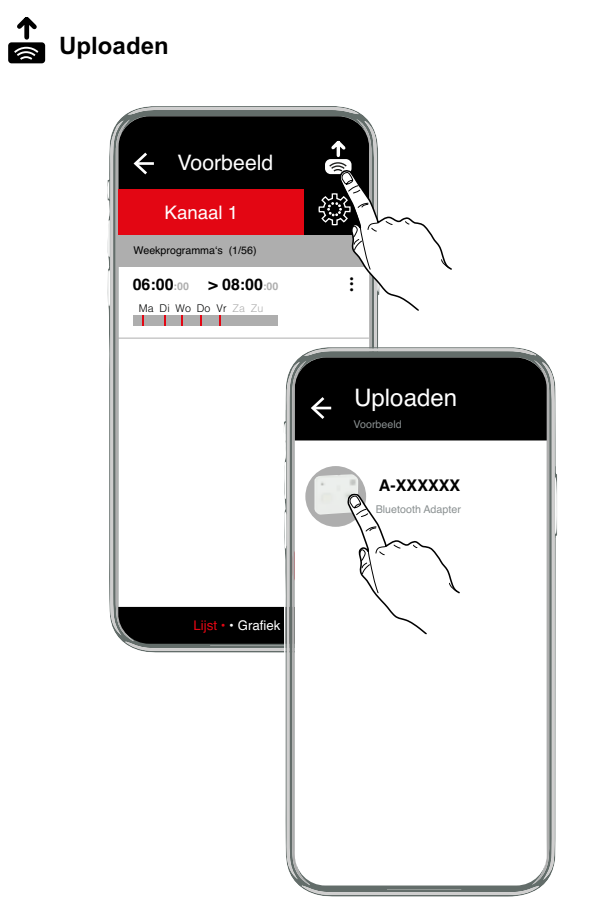

- 1. Breng een verbinding met de programmeeradapter tot stand zie de bedieningshandleiding programmeeradapter 4127 20
- 2. Open een project
- 3. Druk op
- 4. Selecteer de weergegeven adapter (A-XXXXXX).
- 5. De overdracht start automatisch

Foutherstelling: Bij de foutmelding *timeout* is de programmeeradapter uitgeschakeld.

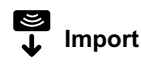

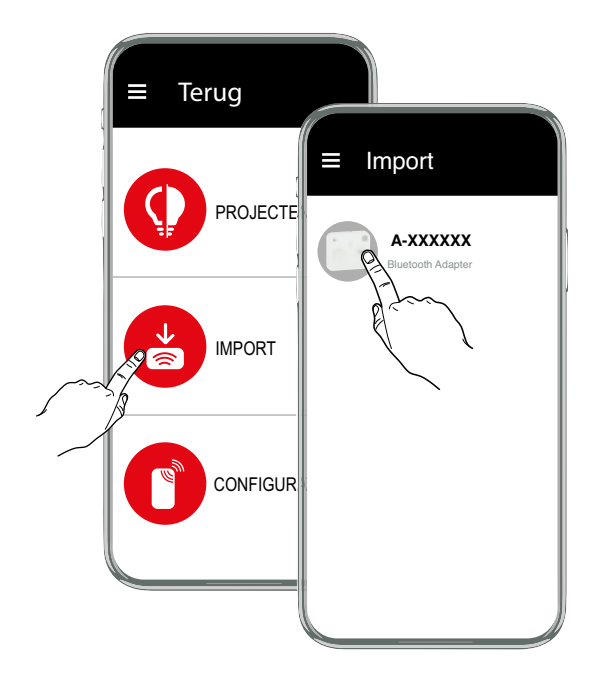

- 1. Breng een verbinding met de programmeer adapter tot stand zie de bedieningshandleiding programmeeradapter 4127 20
- 2. Zorg ervoor dat er een programmeersleutel in de programmeeradapter steekt.
- 3. Selecteer de programmeeradapter A-XXXXXX) waarvan de gegevens moeten worden geïmporteerd.
- 4. De overdracht start automatisch
- 5. Sla het project op.

Foutherstelling:

#### **Configuratie**

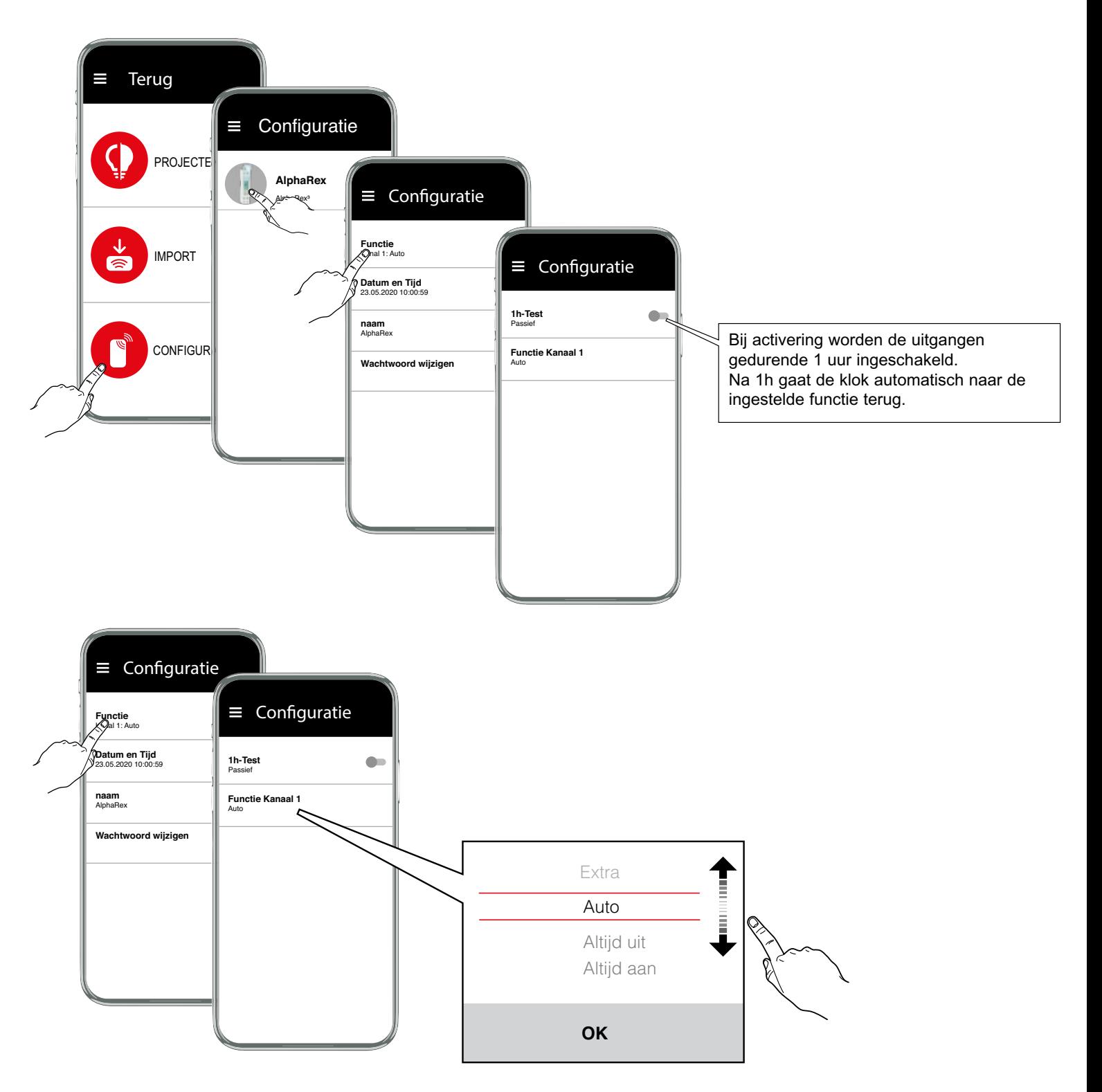

**• Auto** - automatisch bedrijf

- **Tijdsduur AAN**
- **Tijdsduur UIT**

Opgelet: als een signaal van de besturingsingang aanwezig is, wordt de uitgang ingeschakeld.

#### **• Extra**

De door het programma vastgelegde schakeltoestand wordt omgekeerd.

Bij het volgende werkzame schakelcommando neemt de schakelklok het in- en uitschakelen weer over.

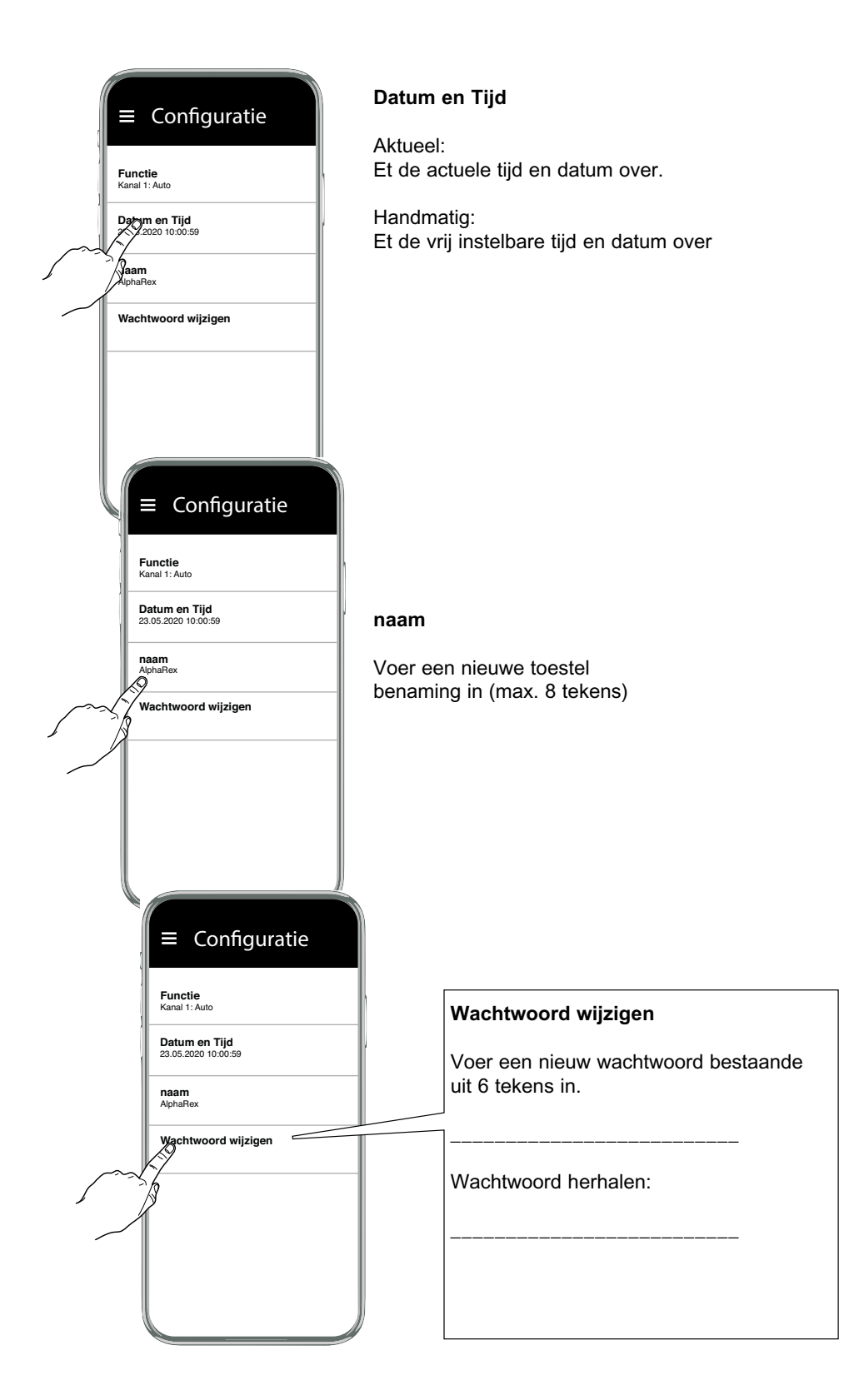